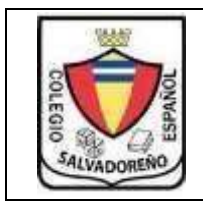

## **COLEGIO SALVADOREÑO ESPAÑOL GUIA DE INFORMATICA Tema: ILLUSTRATOR**

## INDICACIONES:

- Presentar todo el trabajo en una memoria
- Crear una carpeta y colocarle como nombre: GUIA2
- En la carpeta GUIA2 crear dos subcarpetas donde la primera llevara por nombre EJERCICIOS y la segunda llevara por nombre IMAGENES

## **Ejercicios:**

- 1. Hacer los ejercicios de Illustrator del ejercicio 24 hasta el ejercicio 51 (guardar el desarrollo de los ejercicios en una carpeta)
- 2. Hacer una imagen y aplicar: añadir texto, reflejar objeto, crear patrón, convertir degradados en objetos de malla
- 3. Hacer una imagen y aplicar: duplicar objetos, combinar objetos, editar características de trazos.
- 4. Crear una imagen partiendo de círculos, elipses, líneas rectas, pincel a partir de una foto